### Часть 1. Простейший тест.

Требуется создать тест, состоящий из трех вопросов. Программа должна работать следующим образом:

Изначально группы переключателей с вопросами незадействованы, т.е. нельзя выбрать варианты ответов. После того, как пользователь вводит свое имя в текстовое поле и нажимает кнопку Далее, текстовое поле с именем, становится незадействованным, и появляется возможность дать ответ на первый вопрос. После выбора ответа на первый вопрос и нажатия на кнопку Далее, пропадает возможность изменить вариант ответа на первый вопрос (объект с первым вопросом становится незадействованным) и появляется возможность дать ответ на второй вопрос и т.д.

После того как на все вопросы даны ответы, в метке внизу формы появляется результат, включающий имя пользователя и оценку по пятибалльной шкале. Если верно дано ответов на 1 вопрос то оценка 3, на 2 вопроса – 4, на три – 5.

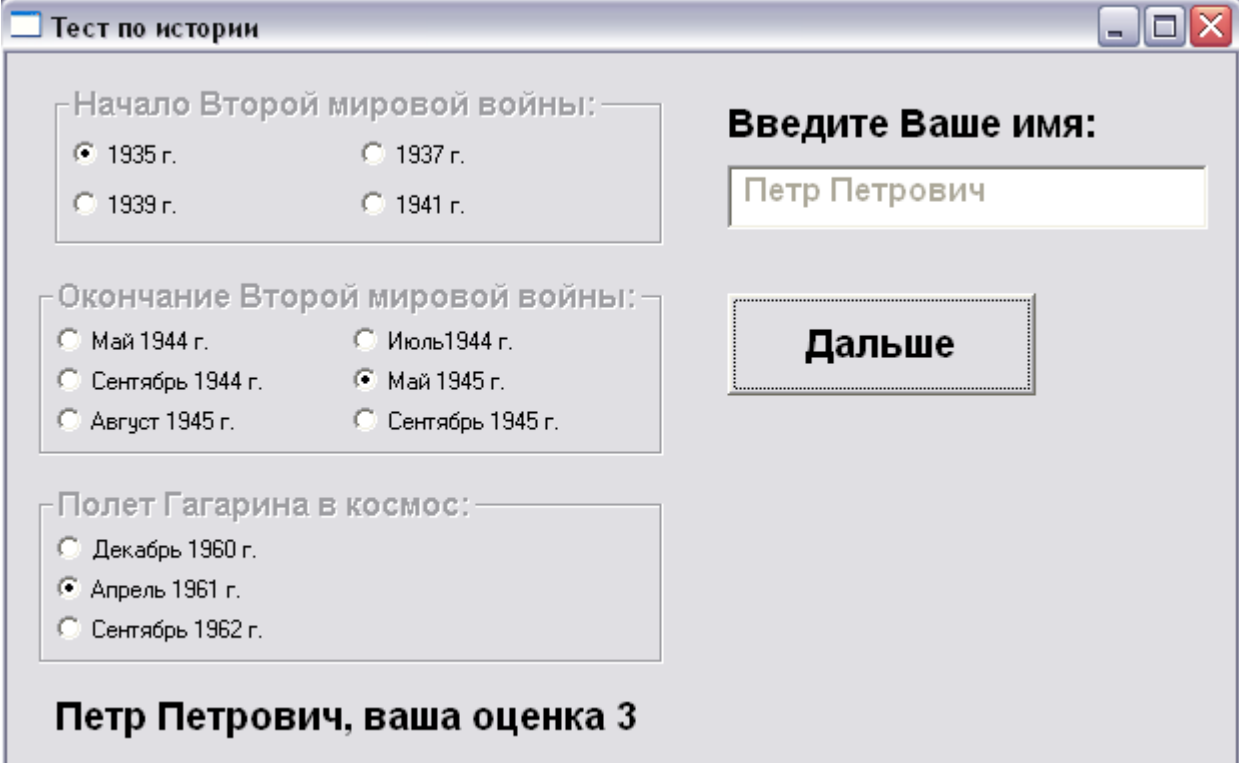

Описываем глобальные переменные

#### Var Step: Integer;

 $\{H$ омер шага. 1 шаг – ввод имени, 2 шаг – ответ на первый вопрос, 3 шаг – ответ на второй вопрос, 4 шаг – ответ на третий вопрос и вывод результата}

#### Ocenka: Integer:

{Оценка увеличивается на 1 если дан верный ответ, перед выводом результата нужно прибавить к ней 2, лля перевода в пятибалльную шкалу}

## name: string:

{В этой переменной будет храниться имя пользователя, введенное в поле Edit}

Процедура нажатия на кнопку Далее выглядит примерно так:

# procedure TForm1.Button1Click(Sender: TObject);

begin Step:=Step + 1; {Περεχοδ κ cледующему шагу} **case Step of**  $\{ \Pi p$ оверка, на каком шаге находимся $\}$ 1: begin  $\{Opa6$ отка первого шага $\}$ **name:=Edit1.Text;** {Запоминаем имя пользователя} **Edit1.Enabled := False ;** {Делаем текстовое поле незадействованным}  *RadioGroup1.Enabled := True; {Поле с первым вопросом становится доступно} end;*

- *2: if RadioGroup1.ItemIndex > -1 then begin {Если вариант ответа выбран, то…} if RadioGroup1.ItemIndex = {Номер верного ответа} then Ocenka:=Ocenka+1; RadioGroup1.Enabled:= false; {Поле с первым вопросом становится недоступным} RadioGroup2.Enabled:= true; {Поле со вторым вопросом становится доступным} end;*
- *{Здесь должен находиться незаконченная часть программы, обработка шага 3 и 4} end;*

*end;* 

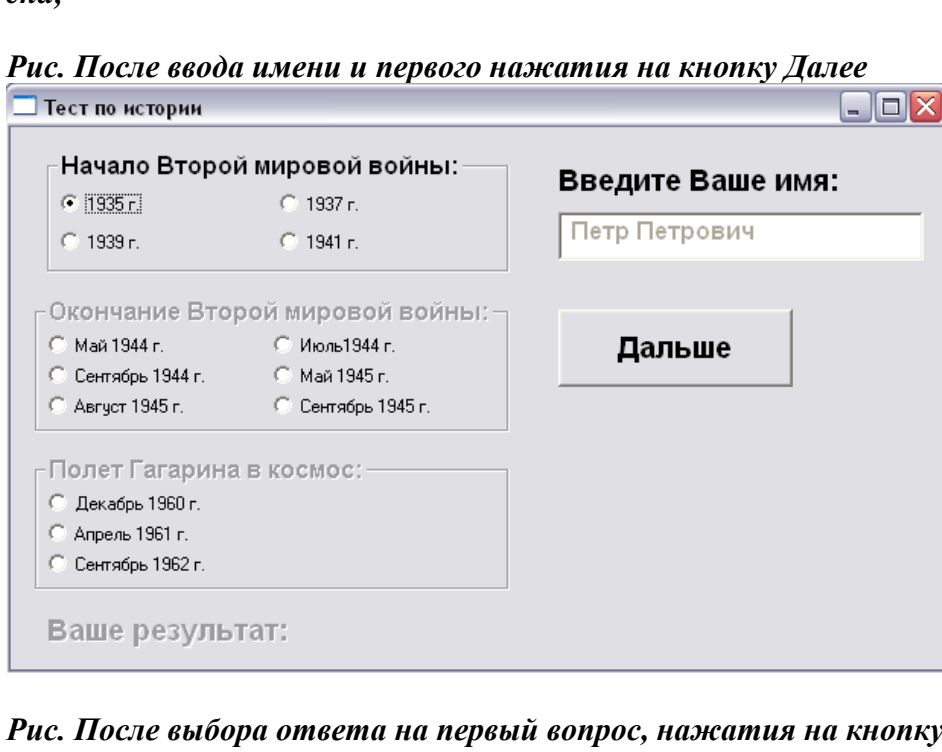

*г Далее можно выбирать ответ на второй вопрос*  $\sim$ 

 $\parallel$ 

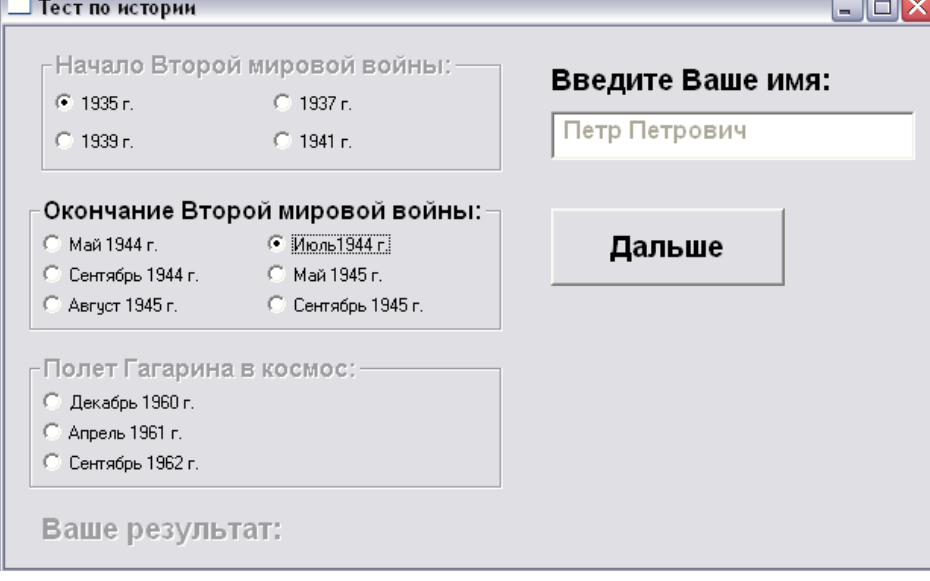